# Me EMPLOYEE ONLINE

*EmployeeOnline is all about Me*

## Me is the next generation app that is **replacing** EmployeeOnline

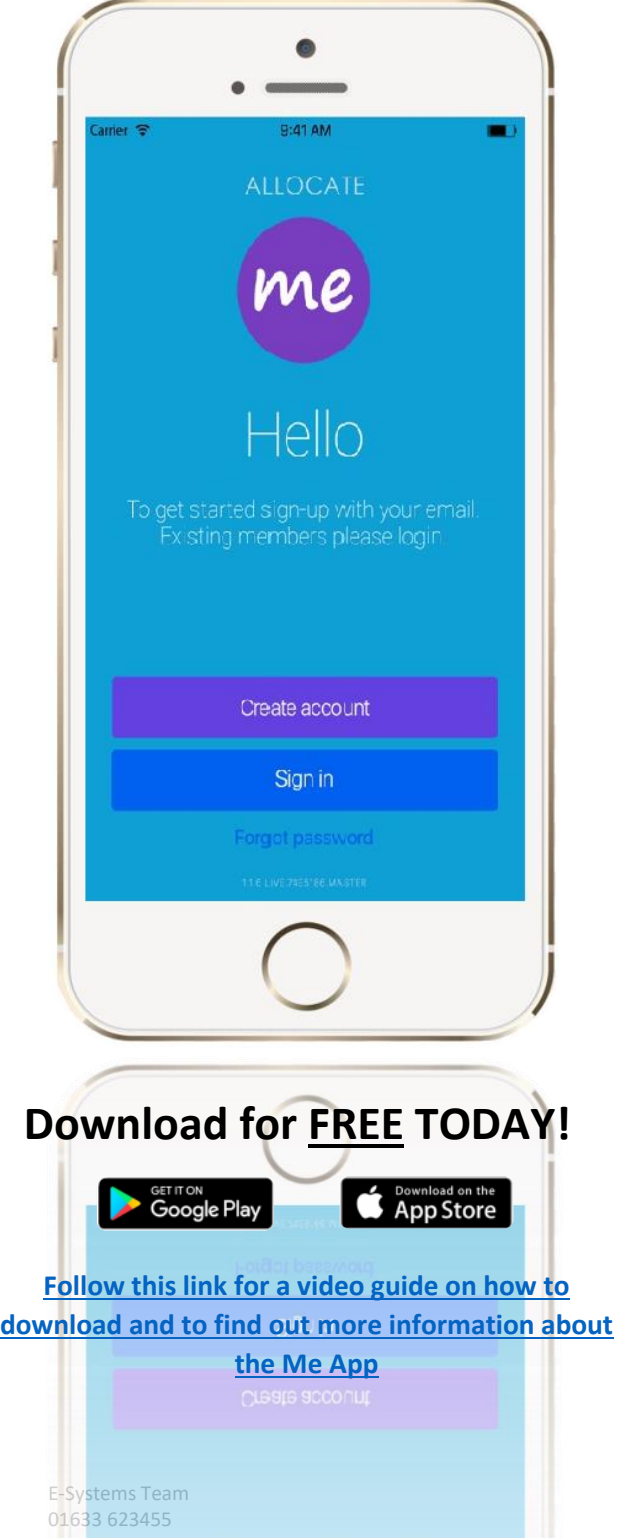

#### **Step One**

Navigate to the Apple Store or Google Play - search for 'Me from Allocate' and download

#### Step Two

Create a new account – it is recommended to use a personal email, one that is already linked on your phone as a verification email will be sent to this email

#### Step Three

l

Verify your account and then log in using your new log in details – *remember these details as these will be needed to login in future* 

### **Step Four**

Review the Privacy Policy and Terms & Conditions

#### **Step Five**

Select your organisation – Aneurin Bevan University Health Board

#### Step Six

Link your new account to your Employee Online (EOL) account – *remember to have your EOL username and password ready!* 

Once linked you are ready to start using the Me App!